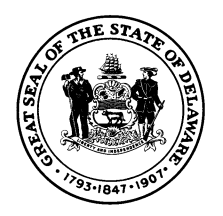

## **Office of State Fire Marshal Alarm Activation Report**

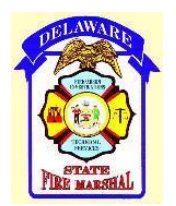

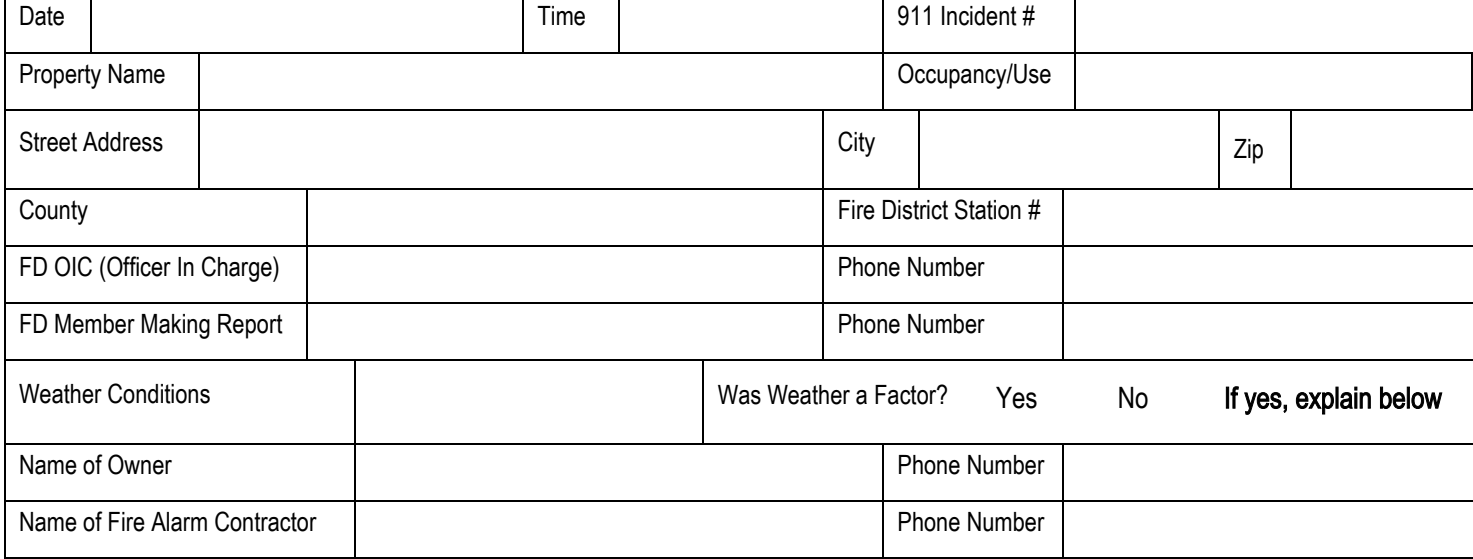

## **Nature of Complaint**

Negligently or accidentally activated alarm signal (DFIRS codes 741 – 746)

Faulty, malfunctioning, or improperly maintained equipment (DFIRS codes 731 – 736)

Defective devices (DFIRS codes 731 - 736)

Failure to notify fire dispatch center when testing the fire alarm signaling system (DFIRS codes 741, 742, 744)

Fire alarm panel was reset prior to fire department arrival

## **Place information in remarks section of DFIRS report**

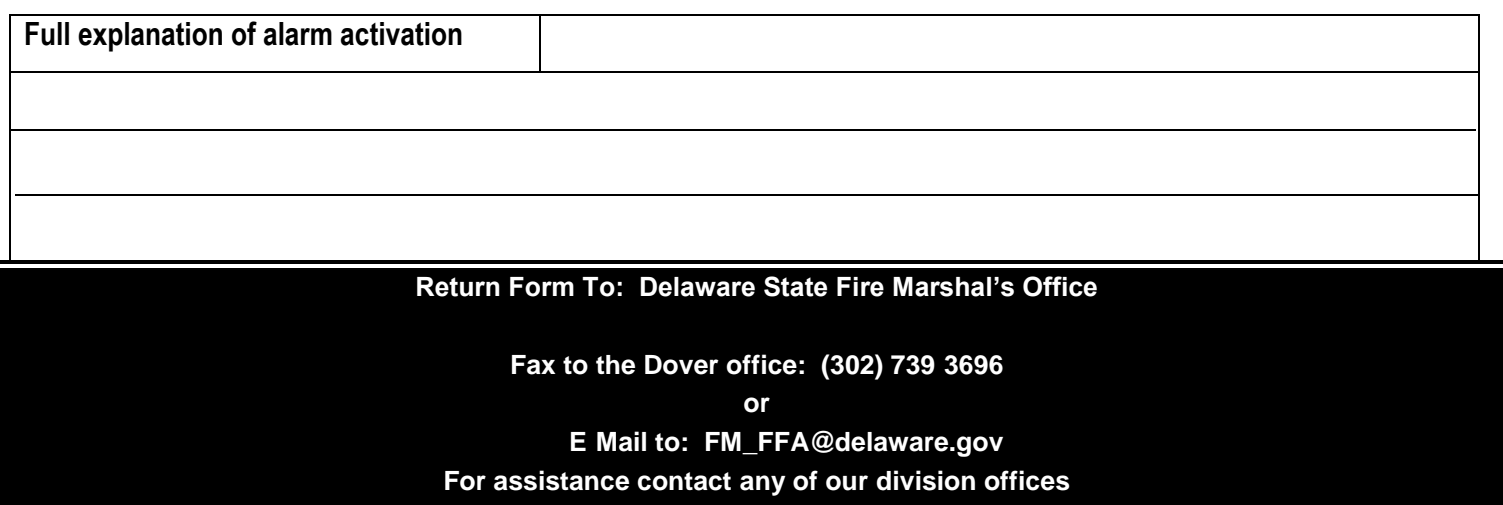

DOC. #75-01-19-02-02

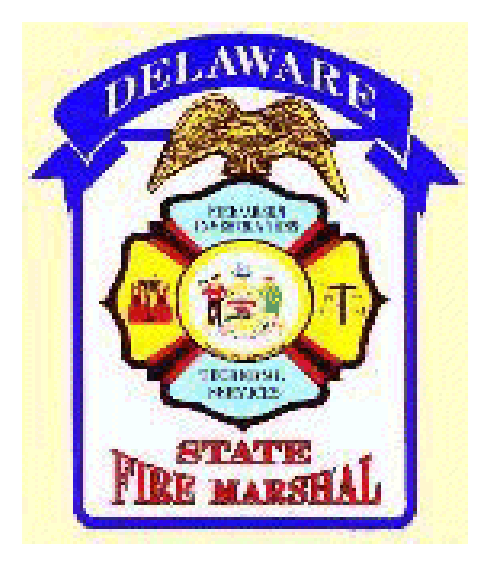

## **DIRECTIONS FOR COMPLETING AND SAVING AN ALARM ACTIVATION REPORT**

- 1. Go on the web site to [www.statefiremarshal.delaware.gov.](https://www.statefiremarshal.delaware.gov/) Then click on "Alarm Report".
- 2. On the menu bar click "FILE", then "SAVE AS".
- 3. Type in a new name that you would like the file to be called on your system. The document needs to be saved as something other than "alarmreport.doc".
- 4. Click the "SAVE" button.
- 5. When you have finished filling in the form, you may close out of the internet or click the "BACK" button to go to the main page. It will prompt you to save your changes. Click "YES".
- 6. If the file name that appears is the name you wish to choose, click "SAVE". Otherwise, type in a new name and click "SAVE" button again.
- 7. Check your computer to ensure that document has been saved.
- 8. The completed form can be sent to us at **FM\_FFA@delaware.gov** as an e-mail attachment. Remember to forward your **saved** version.